# Directory

| CHAPTER 1 INSTALLATION AND WIRING                                                         | 3  |
|-------------------------------------------------------------------------------------------|----|
| 1.1 EXTENSION CARD HARDWARE LAYOUT AND INTERFACE DESCRIPTION<br>1.2 ASSEMBLY INSTRUCTIONS |    |
| 1.3 PROFIBUS DB9 STANDARD INTERFACE DESCRIPTION<br>TABLE 1-2 PROFIBUS DB9 DESCRIPTION     |    |
| 1.4 Dial code switch description<br>1.5 Indicator light description                       |    |
| CHAPTER 2 COMMUNICATION PARAMETERS                                                        | 8  |
| 2.1 Communication card command source and given frequency settin                          |    |
| 2.2 PROFIBUS-DP COMMUNICATION SLAVE ADDRESS SETTING                                       |    |
| CHAPTER 3 COMMUNICATION EXAMPLES                                                          | 9  |
| 3.1 DP CARD AND PROFIBUS CONNECTION                                                       | .9 |
| CONFIGURATION DESCRIPTION                                                                 | 10 |
| 3.2.2 PKW data description1<br>3.2.3 PZD Area Data Description1                           |    |
| 3.2 Use S7-300 MASTER STATION IN STEP7V5.4 TO CONFIGURE THE SLAVE STATION                 |    |
| 3.4 OPERATE PERIODIC READING AND WRITING OF FREQUENCY CONVERTER SLAVE STATION             | -  |
| CHAPTER 4 FAULT DESCRIPTION AND HANDLING 1                                                |    |
| 4.1 DP LAMP STATUS AND HANDLING1                                                          |    |
| 4.2 Common Fault Handling Methods1                                                        |    |
| CHAPTER 5 CONFIGURING DP COMMUNICATIONS IN TIA PORTAL V15.1 1                             | .9 |
| 5.1 New construction projects1                                                            |    |
| 5.2 INSTALLING GSD FILES                                                                  |    |
| 5.3 A SET OF PPO VALUES IS SELECTED                                                       |    |
| 5.5 PROGRAM EXAMPLE                                                                       |    |
| 5.6 COMPILE AND DOWNLOAD                                                                  |    |
| APPENDIX AC300 PARAMETERS (PARTIAL) 2                                                     | 24 |
| APPENDIX AC310 PARAMETERS (PARTIAL)                                                       | 27 |

# Preface

Thank you for purchasing Profibus\_DP card designed and manufactured by Veichi Electric Technology Co., LTD. This manual describes how to use this product correctly to get a good profit. Please read this manual carefully before using the products (installation, wiring, operation, maintenance, inspection, etc.).

This manual mainly introduces ACDP02.GSD. But also perfectly compatible with previous ACDP01.gSD files. GSD and related documents can be through https://www.veichi.com/service/datadownload search keyword "Profibus" to download, in use process, if there are any problems or special requests, please feel free to contact our office or distributor, also can direct contact with the company's customer service center, we will serve you wholeheartedly.

Our company is always committed to continuous product improvement, therefore, the relevant information of this series is subject to change without prior notice. Sorry for any inconvenience this may cause.

# **Chapter 1 Installation and wiring**

### 1.1 Extension card hardware layout and interface description

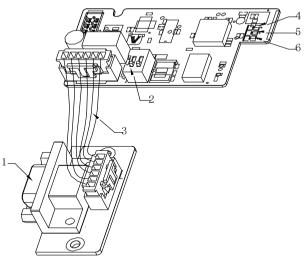

Figure 1-1 Interface diagram of AC300DP01 Table 1-1 Interface label description of AC300DP01

| Grade | Function                                                    | Description                                                                                          |
|-------|-------------------------------------------------------------|----------------------------------------------------------------------------------------------------|
| 1     | <b>Profibus-DP</b> Transfer board interface                 | Obey SIEMENS's DB9 socket                                                                            |
| 2     | Internal terminal<br>resistance select code - out<br>switch | ON: Turn ON the internal terminal<br>resistance<br>OFF: Turn OFF the internal terminal<br>resistance |
| 3     | Connecting wire (6P)                                        | Used to connect the adapter plate to the DP card                                                     |
| 4     | DP master connection<br>indicator light<br>(green)          | Indicates whether the DP card<br>communicated successfully with the<br>master station                |
| 5     | COM connection indicator<br>light with inverter (green)     | Indicates whether the DP card and<br>inverter have been successfully<br>connected                    |

| 6 | Indicates whether the DP card is powered on |
|---|---------------------------------------------|
|   |                                             |

### **1.2 Assembly instructions**

The installation method of DP card is shown in the figure below (taking plastic shell machine as an example). First, DP9 socket should be fixed on the plastic shell of the main engine with self-tapping screw. Subtract the plastic shell on the control board, let the DP connection line pass through, and then place the DP card motherboard on the control board. Note: Please make sure the power off operation, Please install the DP card in EX-A

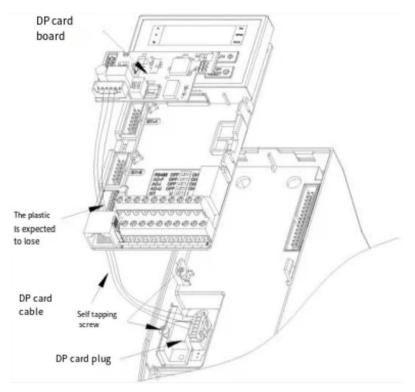

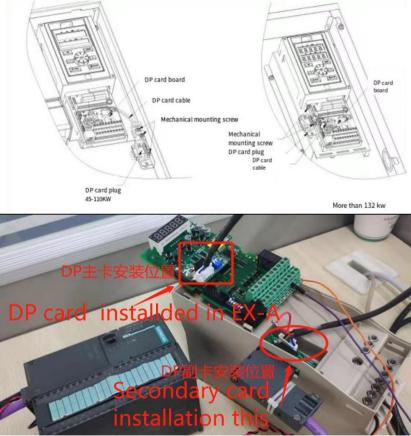

Figure 1-2 Assembly drawing

### 1.3 Profibus DB9 standard interface description

AC300DP01 card adopts standard DB9 socket to connect with Profibus master station, and its pin signal definition is distributed according to DB9 socket standard of SIEMENS. As shown in the figure below:

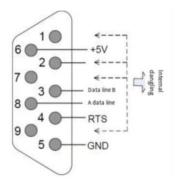

Figure 1-3 ProFIBUS-DP interface

| Table  | 1-2 | Profibus | DB9 | description |
|--------|-----|----------|-----|-------------|
| 1 uore | 1 4 | 11011043 | DD  | description |

| Terminal symbols | The name of the terminal | Function description           |
|------------------|--------------------------|--------------------------------|
| 1,2,7,9          | NC                       | Internal dangling              |
| 3                | data cable B             | Positive terminal of data line |
| 4                | RTS                      | Request sending signal         |
| 5                | GND                      | Isolate the 5V power source    |
| 6                | +5V                      | Isolate 5V power               |
| 8                | data cable A             | Negative terminal of data line |

# 1.4 Dial code switch description

When the dial - code switches are ON, the internal terminal resistance is effective. Otherwise the internal terminal resistance is invalid.

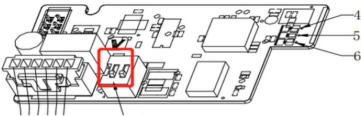

The terminating resistor is designed to eliminate signal reflection in the communication cable, and simply when the communication When the communication is unstable, you can turn the dial code to ON to enhance the communication ability.

# 1.5 Indicator light description

| Type           | Name                                                                 | DP card indicator light description                                                                                                    |
|----------------|----------------------------------------------------------------------|----------------------------------------------------------------------------------------------------|
| Туре           | Ivanie                                                               | Function description                                                                                                    |
| POW<br>(red)   | power light                                                          | Constant light: means the converter is<br>switched on;<br>Out: the inverter is not connected to the power<br>supply or the DP card is not installed correctly                                                                                                    |
| DP<br>(green)  | DP card<br>communicates<br>with master<br>station<br>indicator light | Constant light: indicates that DP card and<br>Profibus master station communicate<br>normally;<br>Out: no communication between DP card and<br>Profibus master station<br>(Check Profibus cable connection and station<br>number);<br>Flicker: indicates that the master station is not<br>running or there is an error in DP card<br>communication with Profibus master station         |
| COM<br>(green) | DP card<br>communicates<br>with inverter<br>indicator light          | Steady on: indicates that the communication<br>between the DP card and the inverter is<br>normal;<br>Off: indicates that the communication between<br>the DP card and the inverter is unsuccessful;<br>Flashing: It means there is interference in the<br>communication between the DP card and the<br>inverter or the address of the expansion card is<br>not within the range of 1~125 |

Table 1-3 DP card indicator light description

# Chapter 2 Communication Parameters

After the AC300DP01 card is correctly installed on the inverter, the relevant communication configuration needs to be completed before the DP card can establish communication with the inverter

# **2.1** Communication card command source and given frequency setting

AC300 needs to set the parameter F0.02 (running command channel) to 2 (RS485 communication control), and F0.03 (frequency reference source channel A) to 6 (frequency reference source selection RS485 reference). (AC310 needs to set parameter F1.01 to 3 (optional card), F1.02 to 10, choose optional card as command channel and frequency setting)

### 2.2 Profibus-DP Communication slave address setting

The user can set the profibus slave address through F13.27 (AC300)/F12.30 (AC310) of the inverter. The specific meaning is shown in Table 2-1.

| Parameter<br>code              | Name              | Content | Factory<br>default | Adjustable<br>attributes |
|--------------------------------|-------------------|---------|--------------------|--------------------------|
| F13.27(AC300)<br>F12.30(AC310) | DPcard<br>address | 1~127   | 1                  | RUN                      |

Table 2-1 Profibus communication slave station setting parameter code description

# **Chapter 3 communication examples**

# 3.1 DP card and Profibus connection

The wiring diagram of DP card and Profibus main station is shown in Figure 4-1 below:

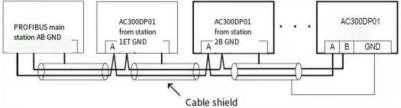

Figure 3-1 schematic diagram of DP card connection with Profibus master station

1. Access terminal matching resistance is required at both end and end of Profibus bus, and the dialing code should be dialed according to the schematic on the terminal.

2. 2. Right after the access terminal resistance, power case test A1 / resistance should be for approximately 110  $\Omega$  between B1.Not connected or less connected terminal resistance, will affect the quality of communication, resulting in communication instability.

3. For devices at both ends of the Profibus network, the communication cable on the DP connector should be connected to the channel shown IN "IN" (that is, the channel corresponding to A1/B1), otherwise the terminal resistor will not be connected.

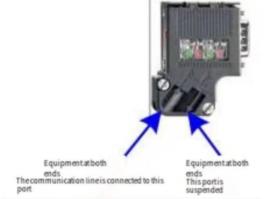

Figure 3-2 SCHEMATIC diagram of DP communication line connection

# **3.2 DP card and Profibus master station communication configuration description**

#### **3.2.1 Data transfer format**

In ProfiDrive (variable speed drive) protocol, PPO type is used as data transfer format. PPO types are divided into PPO1, PPO2, PPO3, PPO4 and PPO5.

Each data format can accomplish the following functions: Table 3-1 ProfiDrive data structure description

| Data type | Support functions                                                                                                    |
|-----------|----------------------------------------------------------------------------------------------------|
| PPO1      | <ul> <li>Single function parameter operation</li> <li>Frequency converter command, frequency setting</li> <li>Inverter status, running frequency read</li> </ul>                                                                                                    |
| PPO2      | <ul> <li>Single function parameter operation</li> <li>Frequency converter command, frequency setting</li> <li>Inverter status, running frequency read</li> <li>Four functional parameters are written periodically</li> <li>Four functional parameters are read periodically</li> </ul> |
| РРО3      | <ul> <li>Frequency converter command, frequency setting</li> <li>Inverter status, running frequency read</li> </ul>                                                                                                    |
| PPO4      | <ul> <li>Frequency converter command, frequency setting</li> <li>Inverter status, running frequency read</li> <li>Four functional parameters are written periodically</li> <li>Four functional parameters are read periodically</li> </ul>                                              |
| PPO5      | <ul> <li>Single-function parameter operation</li> <li>Frequency converter command, frequency setting</li> <li>Inverter status, operation frequency read</li> <li>8 functional parameters are written periodically</li> <li>8 functional parameters are read periodically</li> </ul>     |

The data block contained in PP0 type data format is divided into two areas, namely PKW area (parameter area) and PZD area (process data area). The data format is shown in Figure 3-3.

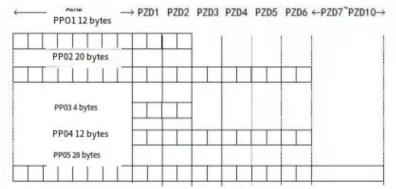

Figure 3-3 Description of PP0 data format

#### 3.2.2 PKW data description

PKW data mainly realizes the reading and writing operation of a single parameter of the converter by the master station, and the communication address of the converter parameters is directly given by the communication data.The function is to read the function parameters of the converter and change the function parameters of the converter.

PKW data contains three sets of array areas, namely PKE, IND and PWE. The length of PKE data byte is 2 bytes, IND is 2 bytes, and PWE is 4 bytes. The data format is shown in Table 4-2 below:

| Desci | ription PKW data sent by<br>master station                                                                                                    |     | iency converter response<br>ata PKW description                                                                                                    |
|-------|----------------------------------------------------------------------------------------------------|-----|----------------------------------------------------------------------------------------------------|
| РКЕ   | <ul> <li>High 4 bits: Command code</li> <li>0: No requests</li> <li>1: read parameter data</li> <li>2: change parameter data</li> <li>(The above command code is decimal data)</li> <li>Lower 4: reserved</li> <li>Low 8 bits: parameter address high</li> </ul> | PKE | <ul> <li>High 4 bits: Response code</li> <li>0: No requests</li> <li>1: parameter operation is correct</li> <li>8: can not be implemented</li> <li>Low 8 bits: parameter address high</li> </ul> |
| IND   | High 8 bits: parameter address low                                                                                                    | IND | High 8 bits: parameter address low                                                                                                    |
| PWE   | Lower 8: reserved                                                                                                    | PWE | Lower 8: reserved                                                                                                    |

Table 3-2 PKW data description

Examples:

The transmission data PKW area of the main station reading the frequency converter function parameter C0.01(address 0 x2101) and the frequency converter response data PKW area are shown in figure 4-4 below:

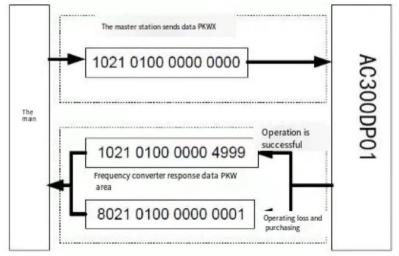

Figure 3-4 Main Station reads the function parameters of frequency converter through PKW

### 3.2.3 PZD Area Data Description

PZD area data realizes real-time data change and read of frequency converter and periodic data interaction. The communication address of the data is directly configured by the frequency converter (PZD1-PZD2[ cured address]) and the PLC configuration (PZD3-PZD10). It mainly includes the following:

a) frequency converter control command, target frequency real-time given

b) the current state of the frequency converter real-time reading

c) the real-time interaction between the function parameters and the monitoring parameters data between the inverter and the Profibus master station PZD the process data mainly completes the periodic data interaction between the main station and the frequency converter, as shown in Table 4-3 below:

| ñ                   | 1000 5 5 1 2                        | D'Alea Interaction Data                                 |
|---------------------|-------------------------------------|---------------------------------------------------------|
|                     | Data I                              | PZD Area                                                |
| converter           | converter target                    | Real-time Change of Converter                           |
| command             | frequency                           | Function Parameters                                     |
| PZD1                | PZD2                                | PZD3~PZD10                                              |
| Fi                  | requency converter                  | response data PZD area                                  |
| converter<br>status | converter<br>operating<br>frequency | Real-time reading of converter function parameter value |
| PZD1                | PZD2                                | PZD3~PZD10                                              |

#### Table 3-3 PZD Area Interaction Data

#### 3.3 Use S7-300 master station in STEP7V5.4 to configure the

#### slave station

When the GSD file is not installed for the first time, after selecting the options menu item in the HW Config configuration interface, click install GSD File (the GSD file must be installed in the new project and it is not recommended to change the name of the GSD file). After installation, close the installation GSD file dialog box. You can view the installation results in the configuration file directory in the right-hand column.

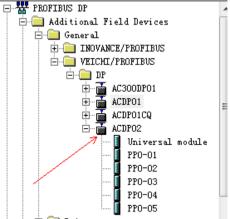

Figure 3-5 Installation Results Right sidebar display

Drag the ACDP02 to the bus with the mouse, configure the actual hardware system, or drag to multiple ACDP02 as slave stations. Double-click the slave icon ACDP02, view the parameter settings to change the address in the Profibus-Dp slave station, select the PROFIBUS button in the node / main station system bar.

Configure the data characteristics of the slave station.

After adding PPO type, Can see the address PLC assigned to the station,

As shown below, A slot 1 marked in the diagram corresponds to a PKW address, Eight bytes, Address of slot 2 corresponding PZD, A total of 12 bytes. Where the selected PPO type has no PKW area, Then the I address and Q address of slot 1 correspond to empty (where the I address and Q address of slot 1 correspond to the area)

|     | DP ID | the second second second second by second | entification 11 Address | s IQ address I |  |
|-----|-------|-------------------------------------------|-------------------------|----------------|--|
| 1 ] | 4AX   | PP0-02                                    | 256263 2                | 56263          |  |
| 2   | GAN   | > PP0-02                                  | 264 275 2               | 64275          |  |

Figure 3-6 Double-click icon to configure slots

Configuration PZD: PZD1 PZD2 for solidified configuration, corresponding to PIW/PQW264~266, users do not need to modify. PZD3~PZD10 user-defined periodic data interaction, corresponding to PIW/PQW268PZD3~PZD10 275, this parameter is set in the hardware configuration. Double-click the ACDP02 icon in the hardware system (HW Config) and click on "device specific parameters"

| Equipment use                  |     |  |
|--------------------------------|-----|--|
| - PZD3(master->slave)          | 256 |  |
| –≡ PZD4(master->slave)         | 257 |  |
| - PZD5(master->slave)          | 258 |  |
| - PZD6(master->slave)          | 259 |  |
| -∰ PZD7(master->slave)         | 260 |  |
| Four 1 PZD8 (master - > slave) | 261 |  |
| -I≌I PZD9(master->slave)       | 262 |  |
| Tube] PZD10 (master -> slave)  | 263 |  |
| - PZD3(slave->master)          | 256 |  |
| -I≡1 PZD4(slave->master)       | 257 |  |
| Tube] PZDS (slave - > master)  | 258 |  |
| PZD6(slave->master)            | 259 |  |
| Mu] PZD7 (slave - > master)    | 260 |  |
| PZD8(slave->master)            | 261 |  |

Figure 3-7 Number of slots configured

where PZDx (master ->slaver) representation is the corresponding address of the master station write slave; PZDx (slaver -) representation is the corresponding address of the master station read slave.

The range of PZD that can be set is PZD3~PZD10, display format is decimal, that is, if you want to set the PZD3(master- PZD3~PZD10,slaver) address to 0 hexadecimal), you need to fill in 12288 values in that line.

ACDP02 the default value of all PZD is 0 x0000 address (corresponding

to decimal 0), the PZD not used can be modified without modifying the default value.

The PZD mapping relationship should be set separately according to the requirement (if the mapping relationship of each slave is the same, this can select a set slave, press the CTRL C, and then select the Profibus-DP bus in the configuration to modify the station number directly by CTRL V).

# 3.4 Operate periodic reading and writing of frequency

### converter slave station

The address assignment shown in the following figure is PLC as S7 PN/DP 315-2

| t | DP ID | The second second second second second second second second second second second second second second second s | entification 11 Address 1Q address 1 |
|---|-------|----------------------------------------------------------------------------------------------------|--------------------------------------|
| 1 | 4AX   | PP0-02                                                                                                    | 256263 256263                        |
| 2 | BAN   | > PP0-02                                                                                                    | 264275 264275                        |

Example 1: direct use of MOVE instructions, such as the following figure, start the inverter positive turn, target 25.00 Hz

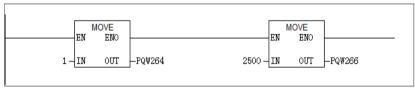

Similarly, other write data is the same, read data can also be passed from the PIW register to the ordinary  $Q_{\gamma}$  I  $_{\gamma}$  L  $_{\gamma}$  M  $_{\gamma}$  D register through MOVE instructions, and then resolved.

Example 2: Use SFC14, SFC15 to do this

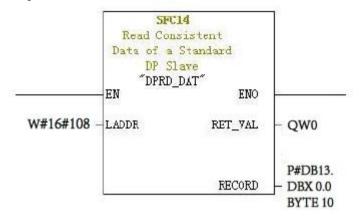

LADDR: starting address configured in the I area of the module must be completed in hexadecimal format;

**RET\_VAL:** if an error occurs when the function is activated, the return value will contain an error code. Returns 0 when there is no error;

RECORD: target area of user data to be read must be exactly the same length as STEP 7 configuration for the selected module, allowing only BYTE. data types

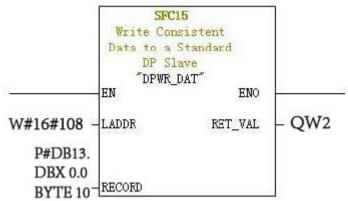

LADDR: starting address configured in the Q area of the module must be completed in hexadecimal format;

**RET\_VAL:** if an error occurs when the function is activated, the return value will contain an error code. Returns 0 when there is no error;

RECORD: source area to write user data must be exactly the same length as STEP 7 configuration for the selected module, allowing only BYTE. data types

Whether SFC14 or SFC15, All addresses must be hexadecimal (in this case 264) corresponding to the starting address of the I<sub>2</sub>Q address, Convert to hexadecimal H108), RECORD length must be BYTE with the PPO type used

The length is the same (in this case, the use PPO2, contains 6 PZD a total of 12 BYTE, one PZD consists of two BYTE).

# Chapter 4 Fault Description and Handling

# 4.1 DP lamp status and handling

| Indicator            | Fault     | 1 Indicator Status and Ha                                                                                                    |                                                                                                    |
|----------------------|-----------|----------------------------------------------------------------------------------------------------|----------------------------------------------------------------------------------------------------|
| Light                | Condition | Fault Description                                                                                                    | Solution                                                                                                    |
| POW ( Red<br>Lights) | Off       | DP card not powered on                                                                                                    | Check that the DP card<br>and inverter interface are<br>connected                                                                                                    |
| DP(green<br>light)   | Off       | DP card and<br>Profibus master<br>station connection<br>failed                                                                 | Check that the slave<br>address is correct,<br>Profibus the cable<br>connection is normal, the<br>master station is running,<br>and the terminal<br>resistance is set correctly |
|                      | vague     | DP card and<br>Profibus master<br>connection<br>disturbed                                                                      | Check that the Profibus<br>cable connection is<br>normal and the master<br>station tries to reduce the<br>baud rate                                                             |
| COM (green<br>light) | vague     | Abnormal<br>connection of DP<br>card and frequency<br>converter or<br>incorrect<br>communication<br>address of main<br>station | Please check that the DP<br>card and the frequency<br>converter are connected<br>properly or that PLC<br>address of the read-write<br>frequency converter is<br>valid           |
|                      | Off       | Abnormal<br>connection of DP<br>card and frequency<br>converter                                                                | See if F0.02 and F0.03 are<br>set to 2 and 6,<br>respectively                                                                                                    |

Table 4-1 Indicator Status and Handling

# 4.2 Common Fault Handling Methods

Table 4-2 Common Fault Treatment Methods

| Fault D                                                                                           | Description                                                      | Solution                                                                                                    |
|---------------------------------------------------------------------------------------------------|------------------------------------------------------------------|----------------------------------------------------------------------------------------------------|
| After the<br>connection is<br>successful,                                                         | No data can be<br>written and read                               | Please check the address operation and<br>whether the parameter F0.02/F1.01 is<br>set to 2, the F0.03/F01.2 is set to 6, and<br>the Profibus-DP is selected as the serial<br>communication frequency of the<br>converter   |
| the lights on<br>the PLC are<br>all green, but<br>the data can<br>not be written<br>/ read to the | No address to<br>read and address<br>to write                    | Check PLC hardware configuration to<br>see if the configuration type is added,<br>for example<br>PPO1/PPO2/PPO3/PPO4/PPO5                                                                                                  |
| frequency<br>converter                                                                            | Address and data<br>are written, but<br>data shows<br>exceptions | Refer to the Section on<br>Communication Parameters in Chapter<br>3 to see if the correct address is written<br>and whether the F0.02 and F0.03<br>parameters are configured correctly                                     |
| not in operation<br>communication                                                                 | is normal. When                                                  | 1. When the power is cut off, the resistance between the A1/B1 on the terminal DP slave joint shall be measured by a multimeter, which shall be $110\pm10\Omega$                                                           |
|                                                                                                   | its are in operation,<br>onverter drops off                      | 2. To check that the cable shield layer is<br>connected, the cable shield layer<br>should be in good contact with the<br>metal sheet in the DP joint and the<br>shield layer does not need to be<br>connected to other GND |
| only the power                                                                                    | communication                                                    | Check that the slave address is correct,<br>Profibus the cable connection is<br>normal, the master station is running,<br>and the terminal resistance is set<br>correctly                                                  |

# Chapter 5 Configuring DP Communications in TIA PORTAL V15.1

This side takes SIMATIC S7-300 CPU315-2 DP and AC310 communication as a case study. The GSD file must be ACDP02.GSD. If you don't have the GSD file, please download it from the official website https://www.veichi.org/download/, ACDP02 is for AC300, AC310 inverter DP communication.

| Siemens                 |    |                       |                    |                              | _#>                                     |
|-------------------------|----|-----------------------|--------------------|------------------------------|-----------------------------------------|
|                         |    |                       |                    |                              | Totally Integrated Automation<br>PORTAL |
|                         |    |                       | Create new project |                              |                                         |
|                         | *3 | Open existing project | Project name:      | C Usen Vdministrator/Desktop |                                         |
|                         |    | Create new project    | Version            | V15.1                        |                                         |
|                         |    | Migrate project       |                    | Administrator                | 12                                      |
|                         |    |                       | Comment            |                              | 8                                       |
|                         |    | Welcome Tour          |                    |                              | Create                                  |
| Online &<br>Diagnostics | 10 |                       |                    |                              |                                         |
|                         |    | Installed software    |                    |                              |                                         |
|                         |    | Melp                  |                    |                              |                                         |
|                         |    |                       |                    |                              |                                         |
|                         |    |                       |                    |                              |                                         |

# **5.1 New construction projects**

# 5.2 Installing GSD files

| nens - C:\Users\Administrator\Desktop    | Project2\Project2                                                                                                    |                         |                                                                                                    |                                                                                                    |                   |          |                                           |             |
|------------------------------------------|----------------------------------------------------------------------------------------------------|-------------------------|----------------------------------------------------------------------------------------------------|----------------------------------------------------------------------------------------------------|-------------------|----------|-------------------------------------------|-------------|
| Edit View Insert Online Option           | Tools Window Help                                                                                                    |                         |                                                                                                    |                                                                                                    |                   |          | Totally Integrated Au                     |             |
| Save project 📑 💥 🚈 💌                     |                                                                                                    | 🖌 Go online 🖉 Go of     | fline & IB                                                                                                    | * H II 🖂                                                                                                    | earch in project> |          | Totally Integrated At                     | POR         |
| lect tree                                | and the second second se | 1 [CPU 315-2 DP] •      | Contract of the local division of the local division of the local | CONTRACTOR OF A DESCRIPTION OF A DESCRIPTION OF A DESCRIP |                   | =×       | Instructions                              | •           |
| evices                                   |                                                                                                    |                         |                                                                                                    |                                                                                                    |                   |          | Dotions                                   |             |
|                                          |                                                                                                    |                         |                                                                                                    |                                                                                                    | 0.01              | <b>1</b> |                                           | NT • 🗆      |
|                                          | Manage general station of                                                                                                    | lescription files       |                                                                                                    |                                                                                                    | ×                 |          |                                           |             |
|                                          | Installed GSDs GSI                                                                                                    | Ds in the project       |                                                                                                    |                                                                                                    |                   | >        | Favorites                                 |             |
| ] Project2                               |                                                                                                    |                         |                                                                                                    |                                                                                                    | 0                 |          | <ul> <li>Basic instructions</li> </ul>    |             |
| Add new device                           | Source path: C:\Users\V                                                                                                    | Administrator\Desktop\A | C310 GSD                                                                                                    | -                                                                                                    |                   |          | lame                                      | Descri      |
| 📩 Devices & networks                     |                                                                                                    |                         |                                                                                                    |                                                                                                    |                   |          | General                                   | / bresserie |
| <ul> <li>PLC_1 [CPU 315-2 DP]</li> </ul> | Content of imported par                                                                                                    | th                      |                                                                                                    |                                                                                                    |                   |          | Bit logic operations                      |             |
| Device configuration                     |                                                                                                    | Version                 | Language                                                                                                    | Status                                                                                                    | Info              |          | Timer operations                          |             |
| 😵 Online & diagnostics                   | dcdp02.gsd                                                                                                    |                         | Default                                                                                                    | Already installed                                                                                                    |                   |          | Counter operations                        |             |
| <ul> <li>Program blocks</li> </ul>       | $\sim$                                                                                                    |                         |                                                                                                    |                                                                                                    |                   |          | Comparator operations                     |             |
| Add new block                            |                                                                                                    |                         |                                                                                                    |                                                                                                    |                   |          | Math functions                            | •           |
| The in [OB1]                             |                                                                                                    |                         |                                                                                                    |                                                                                                    | _                 |          |                                           |             |
| Technology objects                       |                                                                                                    |                         |                                                                                                    |                                                                                                    |                   |          | <ul> <li>Extended instructions</li> </ul> |             |
| External source files                    |                                                                                                    |                         |                                                                                                    |                                                                                                    |                   | 100      |                                           |             |
| PLC tags                                 |                                                                                                    |                         |                                                                                                    |                                                                                                    | _                 | 0        | lame                                      | Descri.     |
| PLC data types                           |                                                                                                    |                         |                                                                                                    |                                                                                                    |                   |          | Date and time-of-day                      |             |
| Watch and force tables                   |                                                                                                    |                         |                                                                                                    |                                                                                                    |                   |          | String + Char                             |             |
| Online backups                           |                                                                                                    |                         | ~                                                                                                    |                                                                                                    |                   | ~        | Process image                             |             |
| Device proxy data                        | <                                                                                                    |                         |                                                                                                    |                                                                                                    |                   |          | Distributed I/O                           |             |
| Program info                             | 13.1                                                                                                    |                         |                                                                                                    | -                                                                                                    |                   |          | PROFILE A ",                              | ÷ 🗉 🖠       |
| PLC supervisions & alarms                |                                                                                                    |                         |                                                                                                    | -                                                                                                    |                   |          | Module parameter assi                     | ig          |
|                                          | _                                                                                                    |                         |                                                                                                    | Delete                                                                                                    | tall Cancel       |          | Interrupts                                |             |
| Details view                             |                                                                                                    |                         |                                                                                                    |                                                                                                    |                   |          | Alarming                                  |             |
|                                          |                                                                                                    | an messages             | 100                                                                                                    |                                                                                                    |                   | b        | Diagnostics                               |             |
|                                          |                                                                                                    |                         |                                                                                                    |                                                                                                    |                   |          | 1                                         |             |
| Vame Address                             | I Path                                                                                                    | D                       | escription                                                                                                    |                                                                                                    | G                 | to ;     | Technology                                |             |
| nume numeros                             |                                                                                                    |                         |                                                                                                    |                                                                                                    |                   | ,        | Communication                             |             |
|                                          | 21                                                                                                    |                         | 11                                                                                                    |                                                                                                    |                   | 10.0     | Ontional nackanes                         |             |

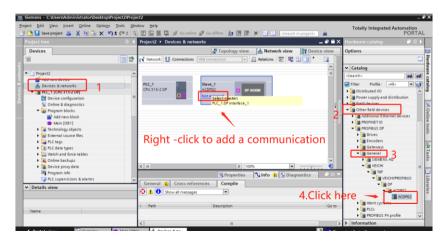

### 5.3 A set of PP0 values is selected

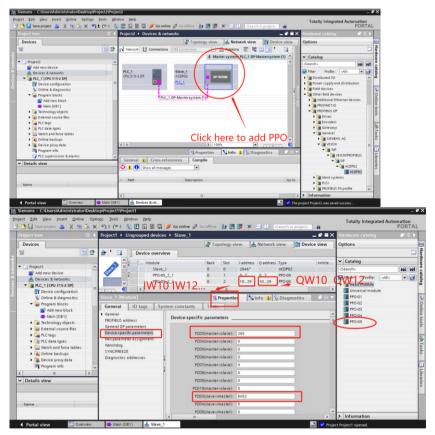

Here we have chosen the PPO5 type, which supports cyclic writing of 8 sets of functional parameters. The addresses we have assigned are PQW10~PQW29. The address assignment in the PPO-05 data is divided into two parts. The first part "PPO-05\_2\_1" corresponds to the PKW area in the PPO data, It is basically not used in DP communication., The second part "PPO-05\_2\_2" is the PZD zone, It is this part of the data area that is generally used in actual communications, Chapter 3.2 has shown that either of the PPO data types solidifies the run command given and frequency given data sets, Other periodic function parameters can be freely configured, and the PZD data area of PPO2 corresponds to the address in the following table:

| PZD Data area | Address<br>(QW) | Function Code<br>Description | Address<br>(IW) | Function Code<br>Description |
|---------------|-----------------|------------------------------|-----------------|------------------------------|
| PZD1          | 10              | Run command                  | 10              | Inverter status              |
| PZD2          | 12              | Frequency setting            | 12              | Reading operating frequency  |
| PZD3          | 14              | Free<br>distribution         | 14              | Free distribution            |
| PZD4          | 16              | Free<br>distribution         | 16              | Free distribution            |
| PZD5          | 18              | Free<br>Distribution         | 18              | Free distribution            |
| PZD6          | 20              | Free<br>Distribution         | 20              | Free distribution            |
| PZD7          | 22              | Free<br>Distribution         | 22              | Free Distribution            |
| PZD8          | 24              | Free<br>Distribution         | 24              | Free Distribution            |
| PZD9          | 26              | Free<br>Distribution         | 26              | Free Distribution            |
| PZD10         | 28              | Free<br>Distribution         | 28              | Free Distribution            |

Freely assigned feature code addresses need to be configured by selecting "Properties" in the "Network View", The input address data is a decimal number converted from the hexadecimal address of the inverter communication.

For example, PZD3 (master->slave) "265" stands for 0x0109 address (keypad digital frequency is given)

For example, PZD3 (master->slave) "8452" stands for 0x2104 address (output voltage)

# 5.4 Make sure that the addresses of the master and slave cannot be the same

| 1 Siemens - C:\Users\Administrator\Desk    | topiProject1VProject1                                                            | _ #>                                                                                                    |
|--------------------------------------------|----------------------------------------------------------------------------------|----------------------------------------------------------------------------------------------------|
| <u>Project Edit View Insert Online Opt</u> |                                                                                  | Totally Integrated Automation                                                                                              |
| 🕒 🎦 🔛 Save project 🚢 🐰 🗐 💽 🗙               | < 🖏 ± 🖓 ± 🖓 🔛 🔢 🔛 🖉 🦉 Go online 🖉 Go offline 🋔 🖪 🕼 🗶 🚽 🗌 🥧 clearch in projects 🖓 | PORTAL                                                                                                    |
| Project tree                               | Project1 > Devices & networks 📃 🖬 🗮 🗙                                            | Hardware catalog 📰 🗈 🕨                                                                                                    |
| Devices                                    | Topology view Network view                                                       | Options                                                                                                    |
| 1 I I I I I I I I I I I I I I I I I I I    |                                                                                  | Options                                                                                                    |
|                                            |                                                                                  | V Catalog                                                                                                    |
| Project1                                   |                                                                                  |                                                                                                    |
| Add new device                             |                                                                                  | <earch></earch>                                                                                                    |
| 🔒 Devices & networks                       | PLC_1 Slave_1<br>CPU 315-2 DP ACDP02 DP ROBAL                                    | Filter Profile: <all></all>                                                                                                |
| - [] RC_1 [CRU 3132 DF]                    |                                                                                  | Controllers                                                                                                    |
| Device configuration                       |                                                                                  | ▶ 🔄 HM                                                                                                    |
| Section 2 Contine & diagnostics            |                                                                                  | PC systems                                                                                                    |
| <ul> <li>Brogram blocks</li> </ul>         | 2 PROFIBUS_1: 2 PROFIBUS_1: 3 PROFIBUS_1: 3                                      | Drives & starters                                                                                                    |
| Add new block                              |                                                                                  | PC systems     PC systems     Drives & starters     O     Network components     Detecting & Monitoring     Distributed NO |
| Main [OB1]                                 |                                                                                  | Detecting & Monitoring                                                                                                    |
| Technology objects                         |                                                                                  | Distributed I/O                                                                                                    |
| External source files                      |                                                                                  | Power supply and distribution                                                                                              |
| PLC tags                                   |                                                                                  | Field devices                                                                                                    |
| PLC data types                             |                                                                                  | Generation devices                                                                                                    |
| Watch and force tables                     |                                                                                  |                                                                                                    |
| Online backups                             |                                                                                  | 5                                                                                                    |
| Device proxy data                          |                                                                                  |                                                                                                    |
| Program info                               |                                                                                  |                                                                                                    |
| < = >                                      |                                                                                  | 5                                                                                                    |
| ✓ Details view                             | < III > 100% •                                                                   | 1                                                                                                    |
| · Details view                             | Properties 🚺 Info 🚺 🖏 Diagnostics 🚽 🖃 🗸                                          | 1                                                                                                    |
|                                            |                                                                                  |                                                                                                    |
|                                            | General                                                                          |                                                                                                    |
| Name                                       |                                                                                  |                                                                                                    |
|                                            |                                                                                  |                                                                                                    |
|                                            | No 'properties' available.                                                       | > Information                                                                                                    |

Here the slave address is 3, the station number address of AC310 is F12.30, the station number address of AC300 is F13.27, because our example is AC310 and S7-300 communication, so please set AC310 inverter parameters: F12.30=3.

# 5.5 Program example

Set the communication parameters: F01.01=3 F01.02=10

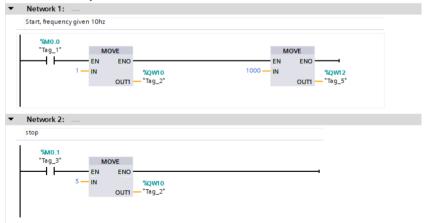

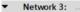

Digital feed frequency F01.09=30HZ

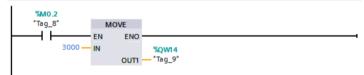

Network 4:

Read out the output frequency to IW102

|     | M0.3                |    |      |
|-----|---------------------|----|------|
| "Ta | ag_10"              |    | OVE  |
|     |                     | EN | ENO  |
|     | %IW12<br>"Tag_20" — | IN | OUT  |
|     | "Tag_20" —          | IN | OUT1 |

Network 5:

Read output voltage to IW104

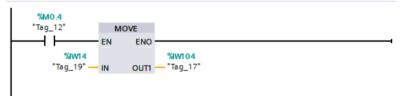

# 5.6 Compile and download

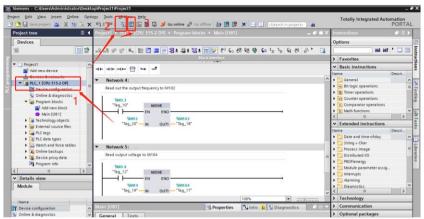

Note: must be in the selection of plc all compiled, otherwise easy to report errors

# **Appendix AC300 Parameters (partial)**

#### AC300 communication configuration instructions

| N0.    | Name                                                | Setting range                                                                                                    | Set   | Meaning                                                                                             |
|--------|-----------------------------------------------------|----------------------------------------------------------------------------------------------------|-------|----------------------------------------------------------------------------------------------------|
|        |                                                     |                                                                                                    | value |                                                                                                    |
| F00.02 | Run command selection                               | <ol> <li>Keyboard Giving</li> <li>Terminal Giving</li> <li>RS485 Giving</li> <li>Option Card</li> </ol>                                                                                                    | 2     | Giving<br>commands via<br>RS485                                                                     |
| F00.03 | Frequency given source channel                      | <ul> <li>0: Keypad number giving</li> <li>1: Keypad analog</li> <li>potentiometer give</li> <li></li> <li>10: Option Card</li> </ul>                                                                                                    | 6     | Giving<br>frequency via<br>RS485                                                                    |
| F00.10 | Upper limit<br>frequency source<br>selection        | Selecting the upper limit<br>of the inverter The given<br>source of frequency<br>0: The upper frequency<br>limit is given digitally<br>1: Reserved<br>2: Current/voltage analog<br>AI1 given<br>3: Current/voltage analog<br>AI2 given<br>4: Reserved<br>5: Terminal pulse PUL<br>Given<br>6: RS485 given<br>7: Option Card |       | Use the<br>AC300DP<br>card to limit<br>the upper<br>frequency,<br>then you need<br>to set this to 6 |
| F07.01 | Torque<br>command giving                            | 0: Keyboard numbers<br>1: Keypad Potentiometer<br>Giving<br><br>6: RS485 given<br>7: Option Card                                                                                                    | -     | If the torque<br>command is<br>given via the<br>AC300DP<br>card, the<br>setting is 6                |
| F07.10 | Torque control<br>positive speed<br>limit selection | 0: Function code F07.12<br>Set<br>1: Reserved<br><br>6 : RS485 given<br>*F07.12<br>7: Option<br>card*F07.12                                                                                                    | -     | If limiting<br>via<br>AC300DP<br>card, set to 6                                                     |

| F07.11 | Torque control<br>reversing speed<br>limit selection | 0:Function code F07.13<br>Set<br>1: Reserved<br><br>6 : RS485 given<br>*F07.13<br>7: Option card*F07.13 | - | If limiting<br>via<br>AC300DP<br>card, set to 6                         |
|--------|------------------------------------------------------|----------------------------------------------------------------------------------------------------|---|-------------------------------------------------------------------------|
| F13.27 | DP Card Address                                      | 1~127                                                                                                   | - | To set the same<br>PROFIBUS<br>address as on<br>the Siemens<br>software |

| Address | Function Description                                                   | Description of data                                                                                                    | State |
|---------|------------------------------------------------------------------------|----------------------------------------------------------------------------------------------------|-------|
| 0x3000  | Communication given<br>frequency                                       | meaning<br>Unit 0.01Hz, e.g. 5000<br>corresponds to 50.00Hz                                                                                                    | R/W   |
| 0x3001  | Communication command setting                                          | <ul> <li>0: No command</li> <li>1: Forward running</li> <li>2: Reverse Run</li> <li>3: Forward JOG</li> <li>4: Reverse JOG</li> <li>5: Deceleration stop</li> <li>6: Free stop</li> <li>7: Fault Reset</li> <li>8: Run the disable</li> <li>command</li> <li>9: Run the allow command</li> </ul> | R/W   |
| 0x3004  | Communication given upper frequency (0.01Hz)                           | Unit 0.01Hz                                                                                                    | R/W   |
| 0x3005  | Communication torque setting (0.1%)                                    | Unit 0.1%                                                                                                    | R/W   |
| 0x3006  | Torque control forward<br>maximum frequency Limit<br>(0.1%)            | Unit 0.1%                                                                                                    | R/W   |
| 0x3007  | Torque control reverse<br>maximum frequency Limit<br>(0.1%)            | Unit 0.1%                                                                                                    | R/W   |
| 0x3008  | Communication gives the PID<br>setpoint<br>(0.1%)                      | Unit 0.1%                                                                                                    | R/W   |
| 0x3009  | Communication gives the PID<br>feedback value<br>(0.1%)                | Unit 0.1%                                                                                                    | R/W   |
| 0x300A  | Voltage and frequency<br>separation voltage value<br>setting<br>(0.1%) | Unit 0.1%                                                                                                    | R/W   |
| 0x300B  | Tension setting                                                        | $0\sim$ Max. tension                                                                                                    | R/W   |
| 0x300C  | Roll diameter setting                                                  | 0~Max. roll diameter                                                                                                    | R/W   |
| 0x300D  | Line speed setting                                                     | $0 \sim$ Maximum linear speed                                                                                                    | R/W   |

**Note:** If you need to read other addresses of AC300, please look inside the AC300 manual.

# **Appendix AC310 Parameters (partial)**

#### AC310 communication configuration instructions Set NO Name Setting range Meaning value F01.01 Run The run command 3: Optional card give command is 3 selection given via the AC300DP card The frequency Frequency 10 command is F01 02 given given via the source 10: Option Card AC300DP card channel If you use the AC300DP card Upper to limit the limit F01 11 upper frequency, frequency you need to set source this to 7 selection If the torque Torque command is to F03 41 command be given via the giving AC300 DP card. then set to 7 Torque If you need to control limit the speed positive by AC300DP F03 54 speed limit card. set to 7 selection If you need to Torque limit the speed control by AC300DP F03.55 reversing card, set to 7 speed limit selection To set the same PROFIBUS DP Card F12.30 address as on Address 1~127 the Siemens software

| Address | Function Description                                     | Description of data meaning                                                   | State  |
|---------|----------------------------------------------------------|-------------------------------------------------------------------------------|--------|
| 0x3100  | Communication given                                      | Unit 0.01Hz, e.g. 5000                                                        | R/W    |
|         | frequency                                                | corresponds to 50.00Hz                                                        |        |
|         |                                                          | 0: No command<br>1: Forward running                                           |        |
|         |                                                          | 2: Reverse Run                                                                |        |
|         |                                                          | 3: Forward JOG                                                                |        |
| 0x3101  | Communication                                            | 4: Reverse JOG                                                                | R/W    |
|         | command setting                                          | 5: Deceleration stop                                                          |        |
|         |                                                          | 6: Free stop                                                                  |        |
|         |                                                          | 7: Fault Reset                                                                |        |
|         |                                                          | <ul><li>8: Run the disable command</li><li>9: Run the allow command</li></ul> |        |
| 0x3104  | Communication given<br>upper limit frequency<br>(0.01Hz) | Unit 0.01Hz                                                                   | R/W    |
| 0x3105  | Communication torque setting (0.1%)                      | Unit 0.1%                                                                     | R/W    |
|         | Torque control forward                                   | Unit 0.1%                                                                     | R/W    |
| 0x3106  | maximum frequency                                        |                                                                               |        |
| 085100  | Limit(0.1%)                                              |                                                                               |        |
| 0x3107  | Torque control reverse<br>maximum frequency              | Unit 0.1%                                                                     | R/W    |
|         | Limit(0.1%)                                              |                                                                               |        |
| 0x3108  | Communication given                                      | Unit 0.1%                                                                     | R/W    |
| 0,5100  | PID setpoint                                             |                                                                               | 10, 11 |
|         | (0.1%)<br>Communication given                            |                                                                               |        |
| 0x3109  | PID feedback                                             | Unit 0.1%                                                                     | R/W    |
|         | value(0.1%)                                              |                                                                               |        |
| 0x310A  | Voltage Separation<br>Voltage Setting                    | Unit 0.1%                                                                     | R/W    |
|         | (0.1%)                                                   |                                                                               |        |
| 0x310B  | Tension setting                                          | $0 \sim$ Max. tension                                                         | R/W    |
| 0x310C  | Coil diameter setting                                    | $0 \sim$ Maximum roll diameter                                                | R/W    |
| 0x310D  | Line speed setting                                       | 0 to maximum line speed                                                       | R/W    |
| 0x310E  | Acceleration time 1                                      | Set by function code F01.21 Unit                                              | R/W    |
| 0x310F  | Deceleration time 1                                      | Set by function code F01.21 Unit                                              | R/W    |
| 0x3111  | Torque current<br>component                              | $0\sim 4000$ ( corresponding to 0.0% $\sim 400.0\%$ )                         | R/W    |
| 0x3112  | Torque filtering time                                    | 0 ~ 6000 (corresponds to 0.000-                                               | R/W    |

|        |                                                           | 6.000s)                                                |     |
|--------|-----------------------------------------------------------|--------------------------------------------------------|-----|
| 0x3113 | Tension PID feedback                                      | 0 to 1000 (corresponds to 0.0% to 100.0%)              | R/W |
| 0x3114 | Communication for J0G torque limiting                     | $0 \sim 4000$ (corresponding to 0.0% $\sim 400.0\%$ )  | R/W |
| 0x3115 | Communication to give<br>power generation<br>torque limit | $0{\sim}4000$ (corresponding to 0.0% ${\sim}400.0\%$ ) | R/W |

**Note:** If you need other addresses, please refer to the AC310 manual to find the corresponding address to use